# **Splitting Account Codes**

Purchases can be allocated to multiple Index/Account codes or FOAP's. All items purchased will be charged to the Index and Account codes selected in the Header Record unless a split is indicated.

1. To assign multiple Index/Account codes by product or line, select the edit button

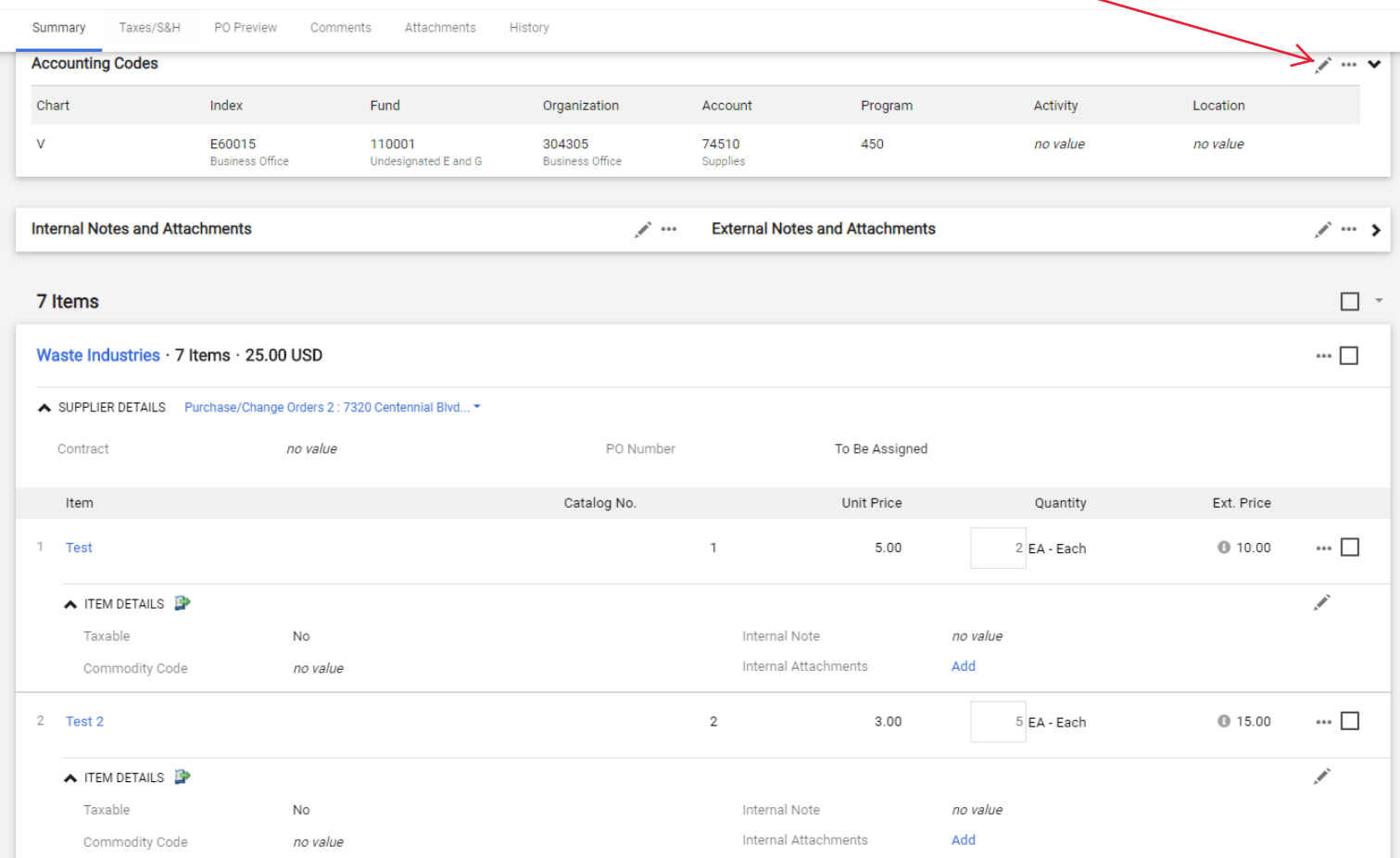

### 2. Click on the plus sign to add another line for codes. Banner requires you to split based on% only.

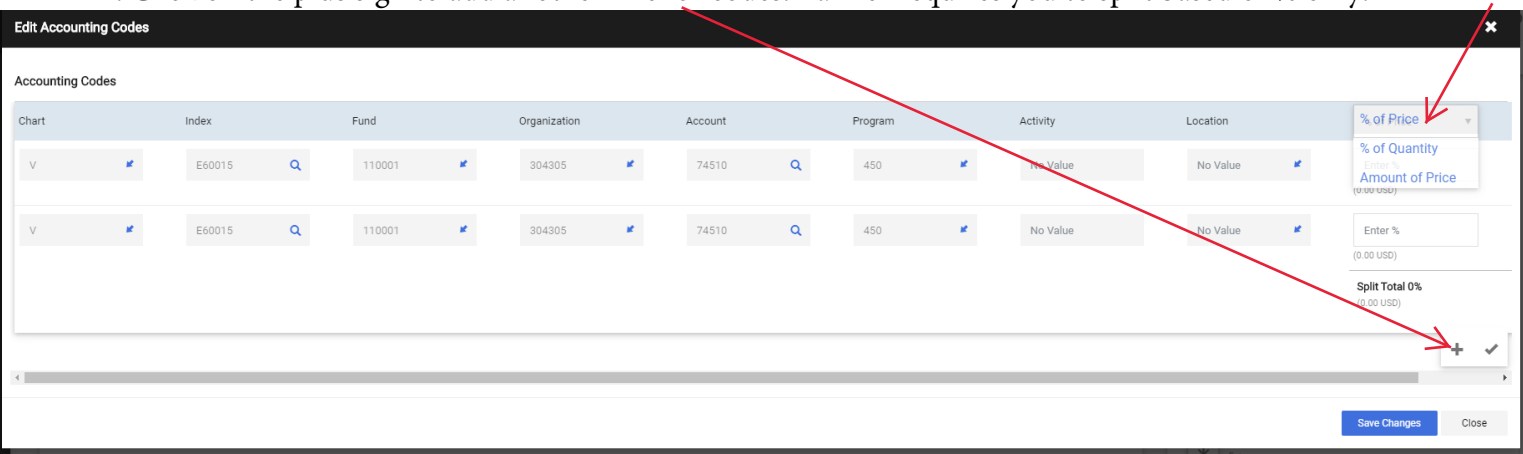

- 3. Select you would like to split by a % or amount
- 4. Enter the account codes and % of split (Please note this will split with the same account codes, you will need to manually edit this)

## 5. Total % of split will equal 100%

6. Continue to add or modify as many Index/Account codes as need

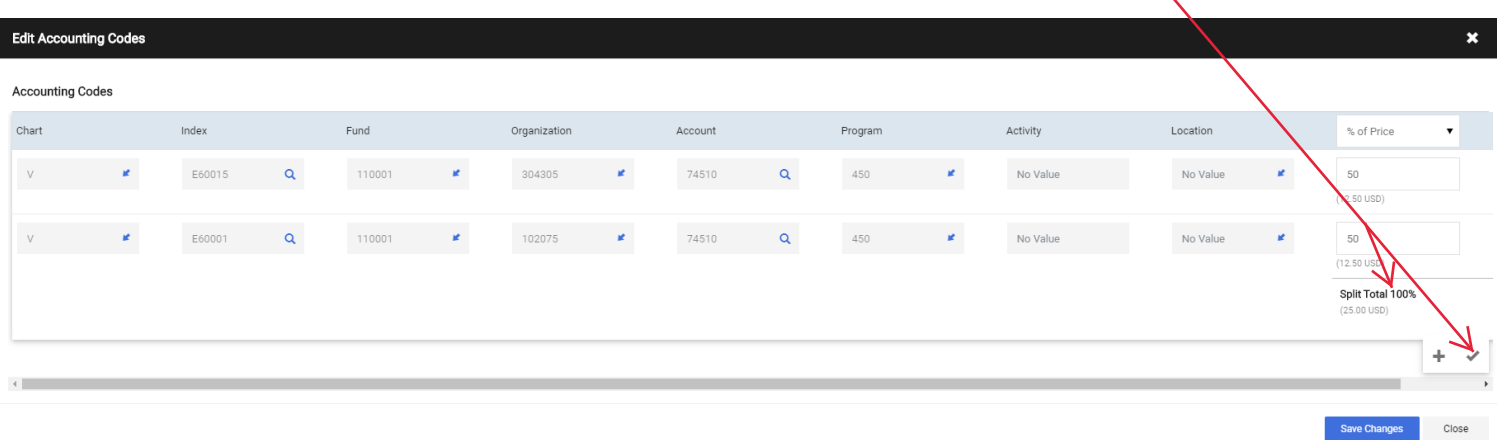

7. Edit your line items to match the Accounting/Index code to match by clicking on the 3 dots and selecting Accounting Codes.

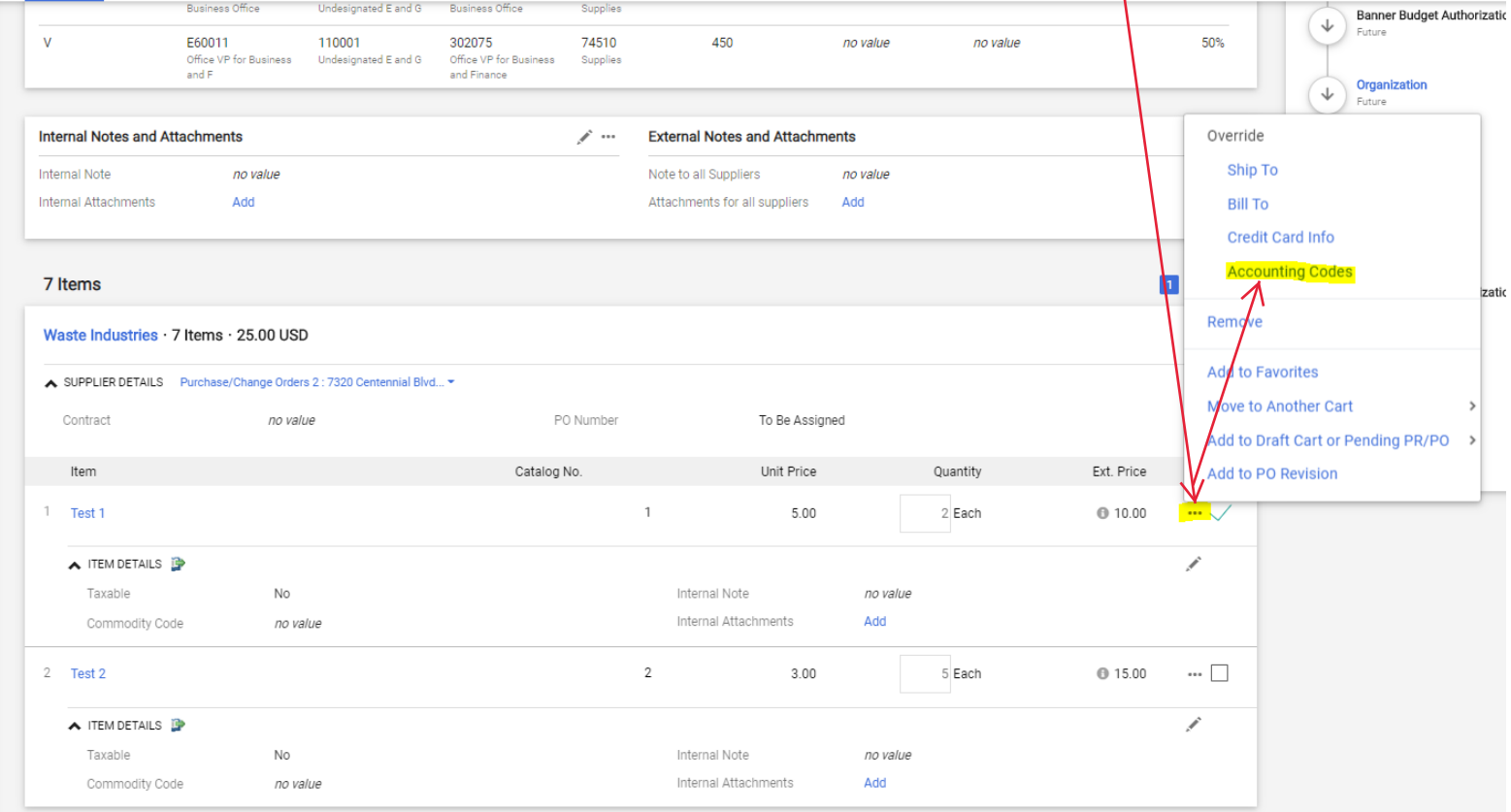

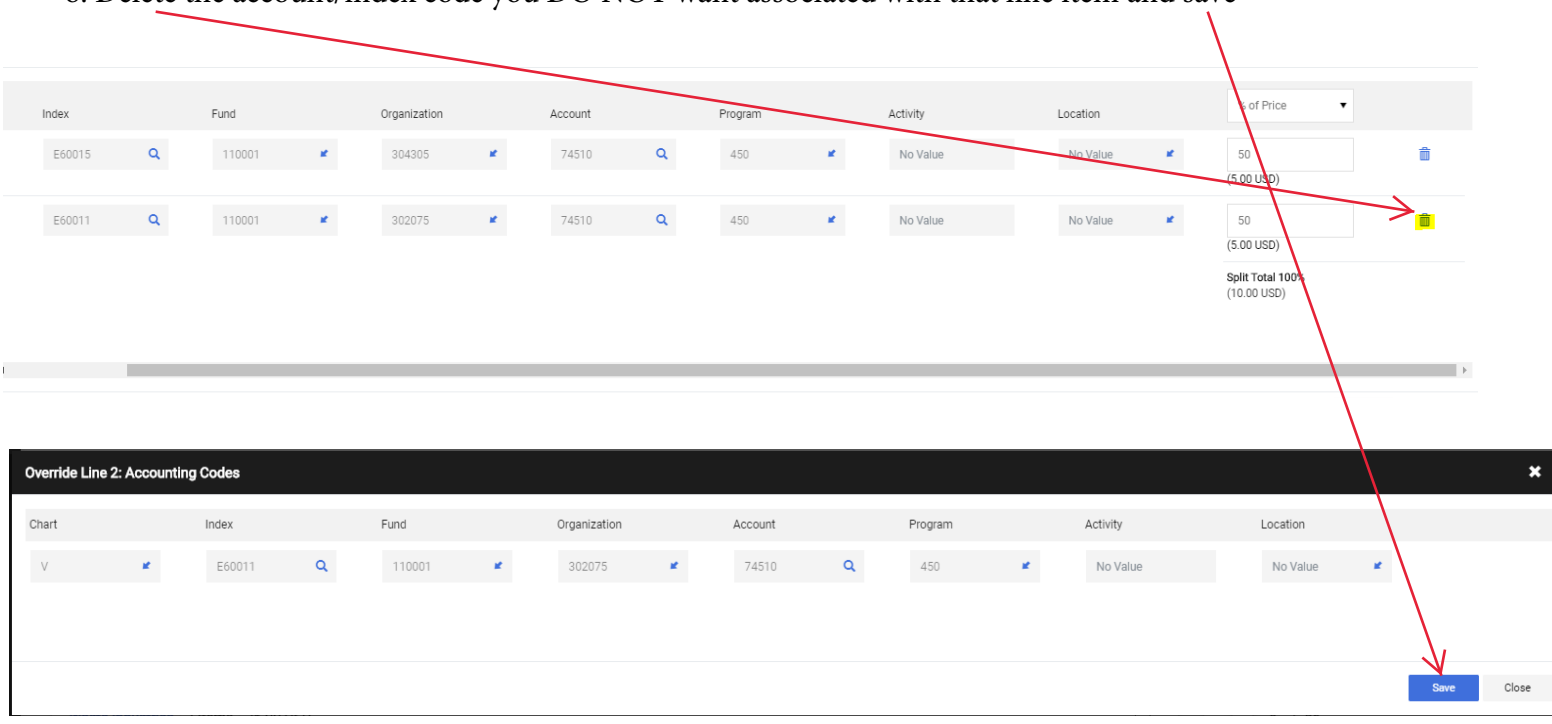

## 8. Delete the account/index code you DO NOT want associated with that line item and save

## 9. Once complete all line items will have the correct account/index code associated with it.

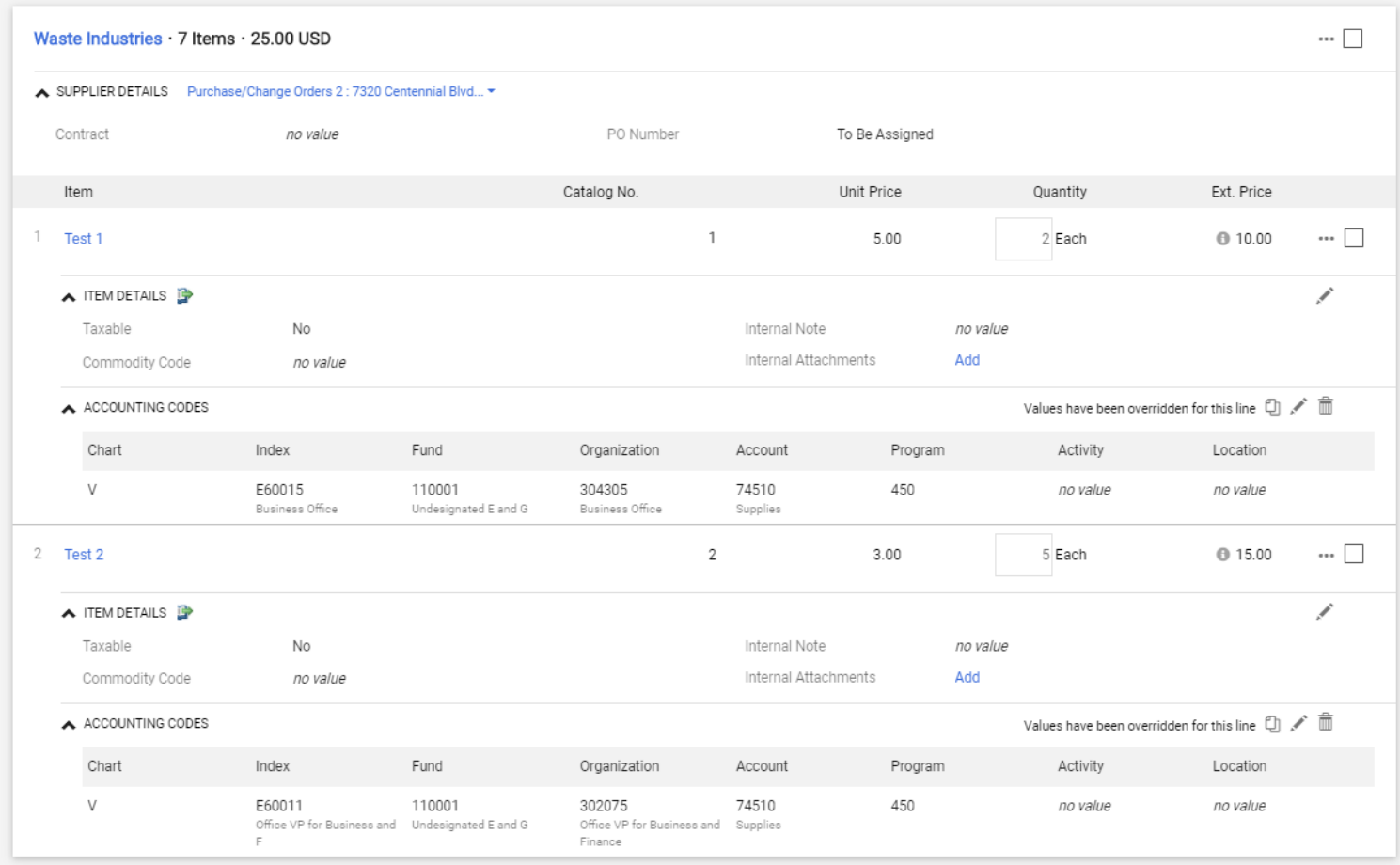